# **Freebox server**

# **Redirection des ports : rendre un serveur disponible sur Internet**

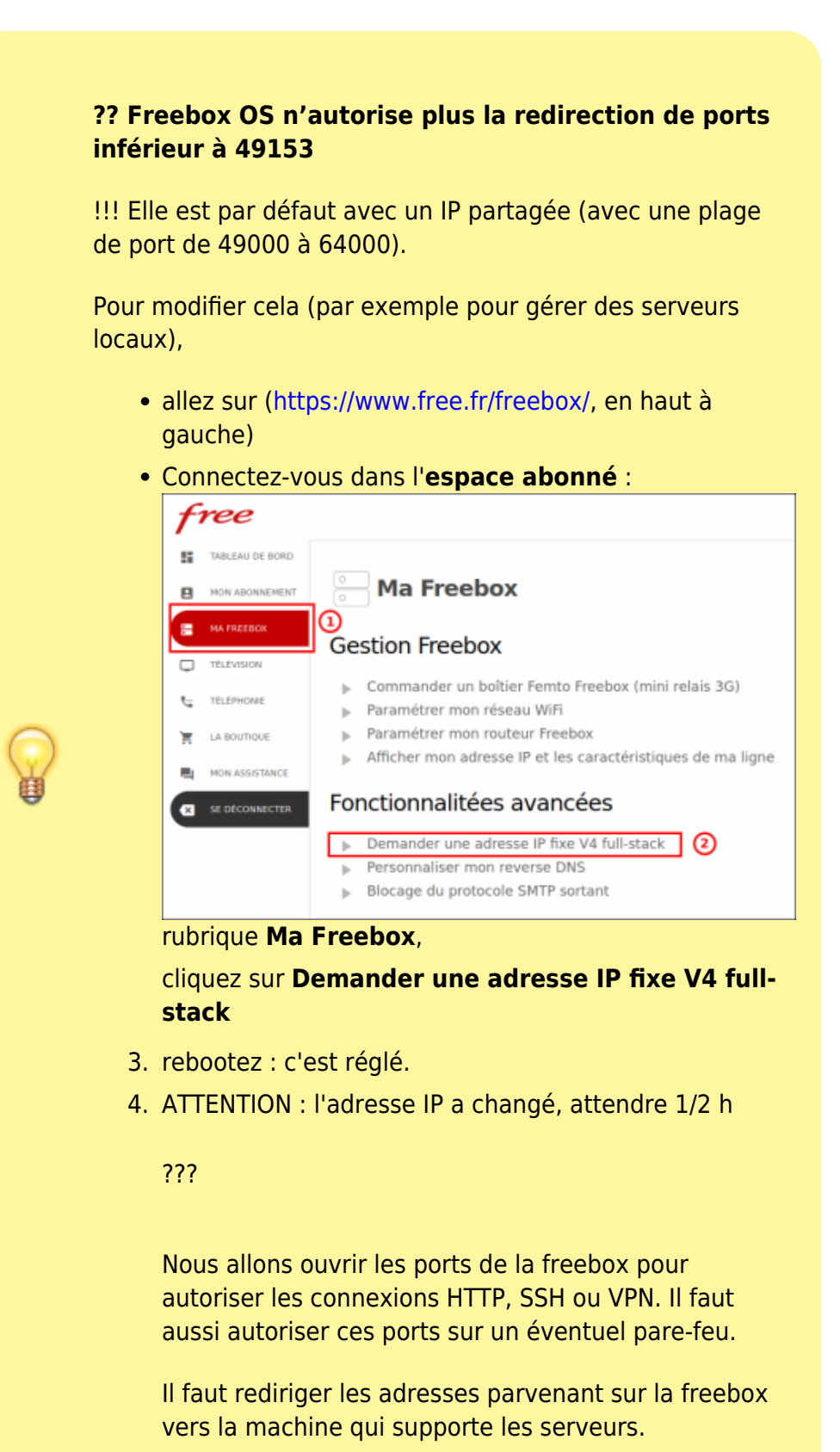

Les ports à rediriger en TCP sont :

- le port 80 (pour HTTP)
- le port 22 (pour SSH)
- le port 5500 (pour VNC téléassistance)
- le port 1723 (pour VPN)

[Sur une freebox Revolution, aller sur l'interface freebox](http://nfrappe.fr/doc-0/lib/exe/detail.php?id=materiel%3Ainternet%3Afreebox%3Afreeboxserver%3Astart&media=materiel:internet:freebox:freeboxserver:freeboxserver-02.png) [OS, à l'adresse](http://nfrappe.fr/doc-0/lib/exe/detail.php?id=materiel%3Ainternet%3Afreebox%3Afreeboxserver%3Astart&media=materiel:internet:freebox:freeboxserver:freeboxserver-02.png) <http://mafreebox.freebox.fr/> :

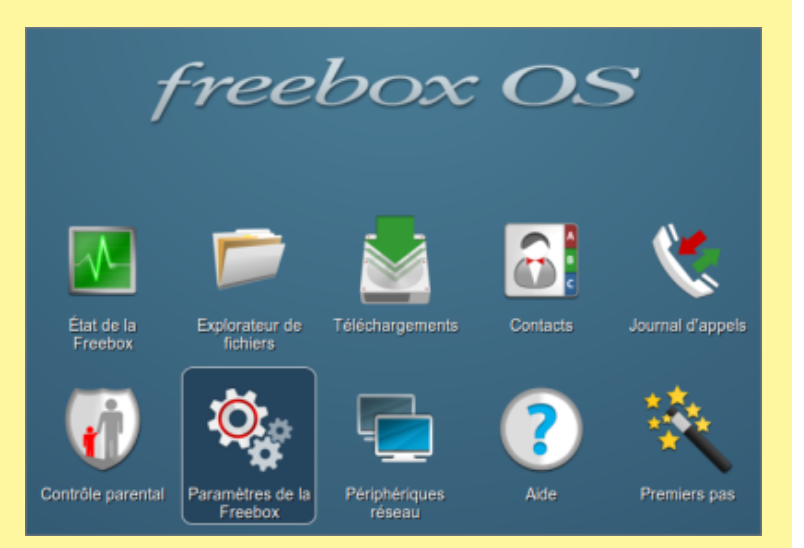

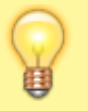

[Un double-clic sur](http://nfrappe.fr/doc-0/lib/exe/detail.php?id=materiel%3Ainternet%3Afreebox%3Afreeboxserver%3Astart&media=materiel:internet:freebox:freeboxserver:freeboxserver-03.png) Paramètres de la Freebox, onglet mode avancé :

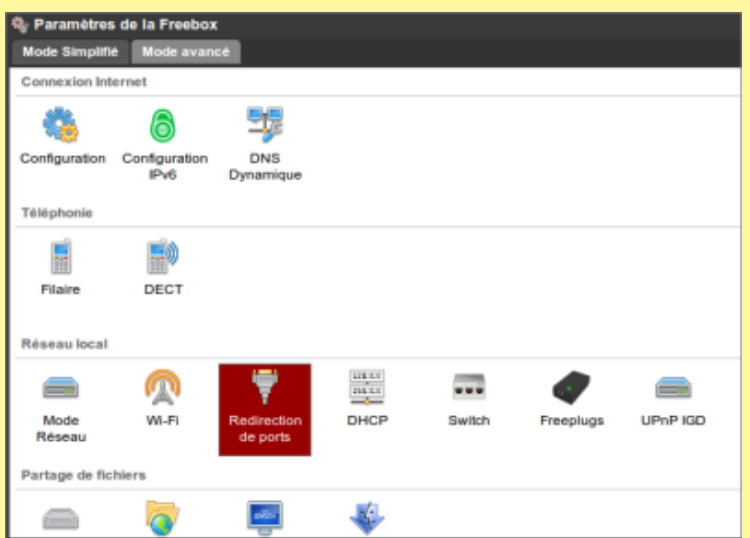

[Un double-clic sur](http://nfrappe.fr/doc-0/lib/exe/detail.php?id=materiel%3Ainternet%3Afreebox%3Afreeboxserver%3Astart&media=materiel:internet:freebox:freeboxserver:freeboxserver-04.png) Redirection de ports ouvre la liste des redirections :

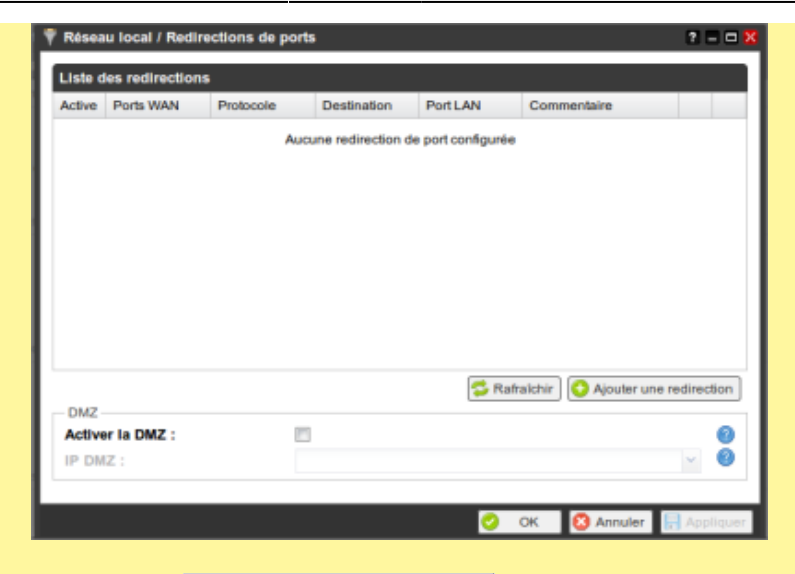

#### [Cliquer sur](http://nfrappe.fr/doc-0/lib/exe/detail.php?id=materiel%3Ainternet%3Afreebox%3Afreeboxserver%3Astart&media=materiel:internet:freebox:freeboxserver:freeboxserver-05.png) Ajouter une redirection pour ouvrir le dialogue :

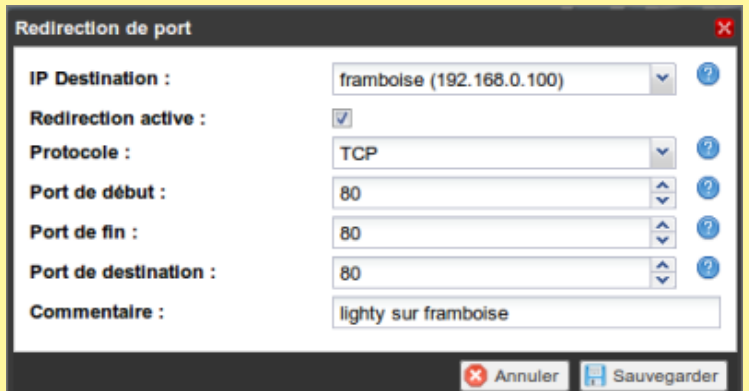

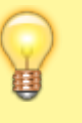

#### IP destination

IP (sur le réseau local) de la machine vers laquelle il faut rediriger (celle qui supporte le serveur, dans cet exemple un Raspberry Pi d'adresse 192.168.0.100 sur le réseau local)

Redirection active

cocher

#### Protocole

#### **TCP**

Ports de début et de fin

plage de ports vus de l'extérieur (un seul port si début = fin)

Port de destination

port sur la machine vers laquelle on redirige.

Dans le cas qui nous intéresse,

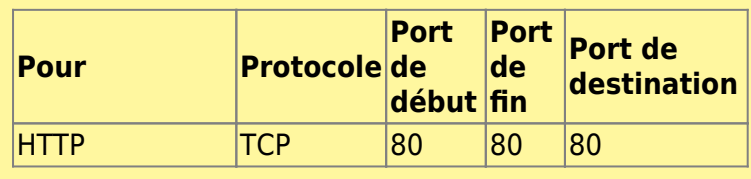

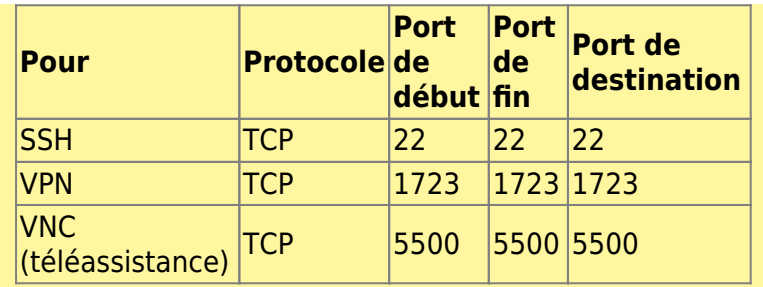

Penser à rendre la freebox accessible : configuration → activer l'accès distant

# **serveur NAS**

### **Disque de la freebox**

Pour que le disque de la freebox soit monté au démarrage d'ubuntu,

créer un point de montage (un répertoire), par exemple :

sudo mkdir /media/freebox

Installer samba, cifs et smbfs : Samba, cifs[utils,smbfs](#page--1-0)

[Ouvrir avec les droits d'administration](http://nfrappe.fr/doc-0/doku.php?id=tutoriel:mini-tutoriels:ficedit#modifier_un_fichier_avec_les_droits_d_administration) le fichier **/etc/fstab** pour lui ajouter les lignes :

[/etc/fstab](http://nfrappe.fr/doc-0/doku.php?do=export_code&id=materiel:internet:freebox:freeboxserver:start&codeblock=1)

... # freebox en cifs //mafreebox.freebox.fr/Disque40 dur/ /media/freebox cifs uid=1000,gid=1000,credentials=/ root/.freebox.smbcredentials,io charset=utf8 0 0

[Créer avec les droits d'administration](http://nfrappe.fr/doc-0/doku.php?id=tutoriel:mini-tutoriels:ficedit#modifier_un_fichier_avec_les_droits_d_administration) le fichier **/root/.freebox.smbcredentials** pour y inscrire :

[/root/.smbcredentials](http://nfrappe.fr/doc-0/doku.php?do=export_code&id=materiel:internet:freebox:freeboxserver:start&codeblock=2)

username= password= Ainsi, le disque sera accessible sans mot de passe.

monter le disque :

sudo mount /media/freebox

## **Disque connecté sur un port de la freebox (USB ou e-SATA)**

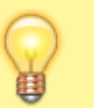

Même procédure que pour le disque de la freebox en remplaçant :

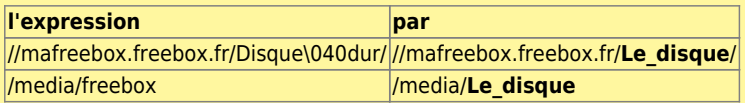

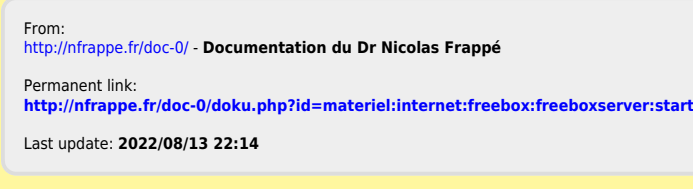